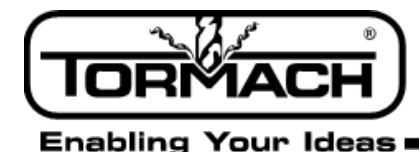

**Service Bulletin** 

# **Release Notes for PathPilot™ v1.9.1**

**Release Date:** August 20, 2015

*NOTE: Updates do not need to be applied sequentially. Simply download the latest release file to be completely up-to-date on PathPilot operating system.*

#### **Enhancements:**

- **•** #616: Mill Add software support for door switch (hardware kit available shortly)
- **•** #1008: Mill Conversational: LH option for thread mill
- **•** #991: Mill Conversational enhancement: Option to use center of text as work X zero
- **•** #806: Mill/Lathe Allow export and import of tool table, fixture offsets, fonts, thread data

#### **Bug Fixes:**

- **•** #1002: Mill Tool Table: When putting in tool info, hitting return/enter between cells the focus is lost after about a second when you get to the "length" cell.
- **•** #564: Mill Interpreter: Spurious duplicate O word error message on M6 MDI command
- **•** #1014: Mill Conversational: Internal/External button on thread mill tab should clear the thread size drop down and the pitch and dia DROs
- **•** #1015: Mill/Lathe G code interpreter: DROs won't zero if a program is stopped between two G5x work offset commands and the second command is followed by a tool change, probing move, or M66 read input command. Workaround: reinstate G5x offset via MDI
- **•** #1007: Mill/Lathe Recent File Dropdown: Clear Current Program choice removes currently applied tool offset. Workaround: click M6/G43 button (mill) or re-enter tool number (lathe) to re-apply offset after CCP
- **•** #1010: Mill Conversational: Thread mill with 20 TPI generates a thread with 22 threads per inch.
- **•** #982: Mill/Lathe Tool lengths and diameters in Offsets tab display in inches units even when in G21 until tool information is changed
- **•** #763: Mill/Lathe ATC and USB IO: USB 3.0 blue ports do not work
- **•** #971: Mill Conversational Engraving: Zero RPM for use with drag engraver hangs program at first G1 move
- **•** #977: Mill Probing: Failure probing small diameter circular boss

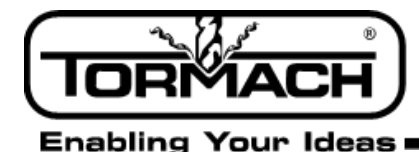

**Service Bulletin** 

# **Release Notes for PathPilot™ v1.9**

### **Release Date:** July 10, 2015

*NOTE: Updates do not need to be applied sequentially. Simply download the latest update file to be completely up-to-date on PathPilot operating system.*

#### **Enhancements:**

- **•** #767: Mill/Lathe Filechooser enhancement: Should support details view (or small icons view)
- **•** #940: Mill/Lathe Homing enhancement: If machine has already been homed, pressing Ref buttons should result in OK/Cancel popup
- **•** #916: Mill Conversational Thread Mill take X/Y positions from drill table

**•** #955: Mill - Tool Change: Add tool description to tool change message (e.g. "Insert tool #4 (description) press Cycle Start to continue")

**•** #957: Lathe - Gcode interpreter: Support G74 canned drilling cycle

#### **Bug Fixes:**

- **•** #765: Mill/Lathe G code window: M30 should reset G-code listing to the top of the program.
- **•** #971: Mill Conversational: Allow zero RPM on engrave routine for use with drag engraver.
- **•** #937: Mill/Lathe DROs: Highlighting a portion of the field in the DRO will clear the un-highlighted data as well.

**•** #964: Mill - Interpreter: Stopping a program using the stop button at an M01 break before a work offset change will cause the G5x command after the M01 break to be interpreted. Ex: G54, M01, G55 - aborting the program at M01 results in G55 system being active.

- **•** #967: Lathe Machine-OK LED on Status tab does not indicate machine power state correctly.
- **•** #936: Mill/Lathe Cancel out of New Folder in File tab gives error.
- **•** #970: Lathe Conversational: Drill routine uses Tap peck depth DRO for peck depth until Drill/Tap button is clicked.
- **•** #961: Mill/Lathe Soft Keyboard: If user has soft keyboard enabled and types ADMIN CONFIG into the MDI line, the screen goes white and the config picker does not appear.
- **•** #851: Mill/Lathe Subroutines: External subs are not recognized unless they have an *.ngc* file extension. *NOTE: subroutines now accept .nc or .ngc, but not .tap, .txt, etc.*
- **•** #969: Mill Probing: Pressing *Stop* during a probing move results in the feed rate being set to a very small value.
- **•** #926: Mill Toolpath preview: XYZ graphic has green for X axis, red for Y. This is opposite of most CAD/CAM systems.
- **•** #872: Mill/Lathe File: Clear Current Program changes machine to inch units (G20) if it was previously in metric (G21).
- #962: Mill A axis moves slowly and creeps the final fraction of a degree while DTG is already 0.0.
- **•** #963: Mill ETS: Move and set tool length button sets tool length correctly internally, but doesn't refresh the tool table display unless you page away from that screen and then return to it.

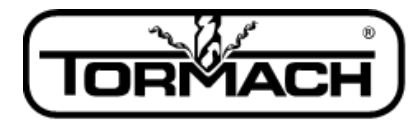

**Enabling Your Ideas** 

**Service Bulletin** 

- **•** #960: Lathe Offsets: Tool geometry offset will *not* be applied when machine is first powered on. Workaround: after power on and reference, type a Tx command into MDI line to apply tool offsets.
- **•** #931: Mill/Lathe File tab: When a file is created with the *save as* drop-down menu choice of the G-code editor program it doesn't show in the folder until the folder is manually refreshed by the user.

#### **Other:**

*IMPORTANT!* Lathe: ESC keyboard shortcut for Stop button was removed due to conflict with MDI line defocus. Do not attempt to stop the lathe using the ESC key – use the spacebar (pause) instead.

# **Release Notes for PathPilot™ v1.8.2**

**Release Date:** June 11, 2015

*NOTE: Updates do not need to be applied sequentially. Simply download the latest update file to be completely up-to-date on PathPilot operating system.*

#### **Enhancements:** None

#### **Bug Fixes:**

- **•** #952: Mill/Lathe Update file: Zero length files copied into update file prevent a number of utilities (e.g. touch screen calibration, others) from functioning
- **•** #951: Lathe Spindle speed range: Setting (5c pulley versus D1-4 pulley) is not remembered between power cycles.
- **•** Always defaults to D1-4 setting.
- **•** #946: Mill/Lathe Touchscreen: ADMIN TOUCHSCREEN broken in v1.8

## **Other:**

• No other notes

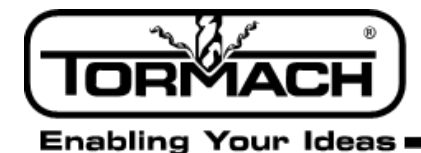

**Service Bulletin** 

### **Software Update Instructions**

**NOTE:** *Updates do not need to be applied sequentially. Simply download latest update file to be completely up-to-date on PathPilot operating system.*

- **1.** Download the most recent PathPilot update file (vX.X) at www.tormach.com/pathpilot\_tracking.html#history
- **2.** Transfer this file to a USB drive.
- **3.** Put the USB drive in your PathPilot controller.
- **4.** With the PathPilot controller on and out of Reset mode, go to the Status screen and click the Update button (see **Figure 1**).

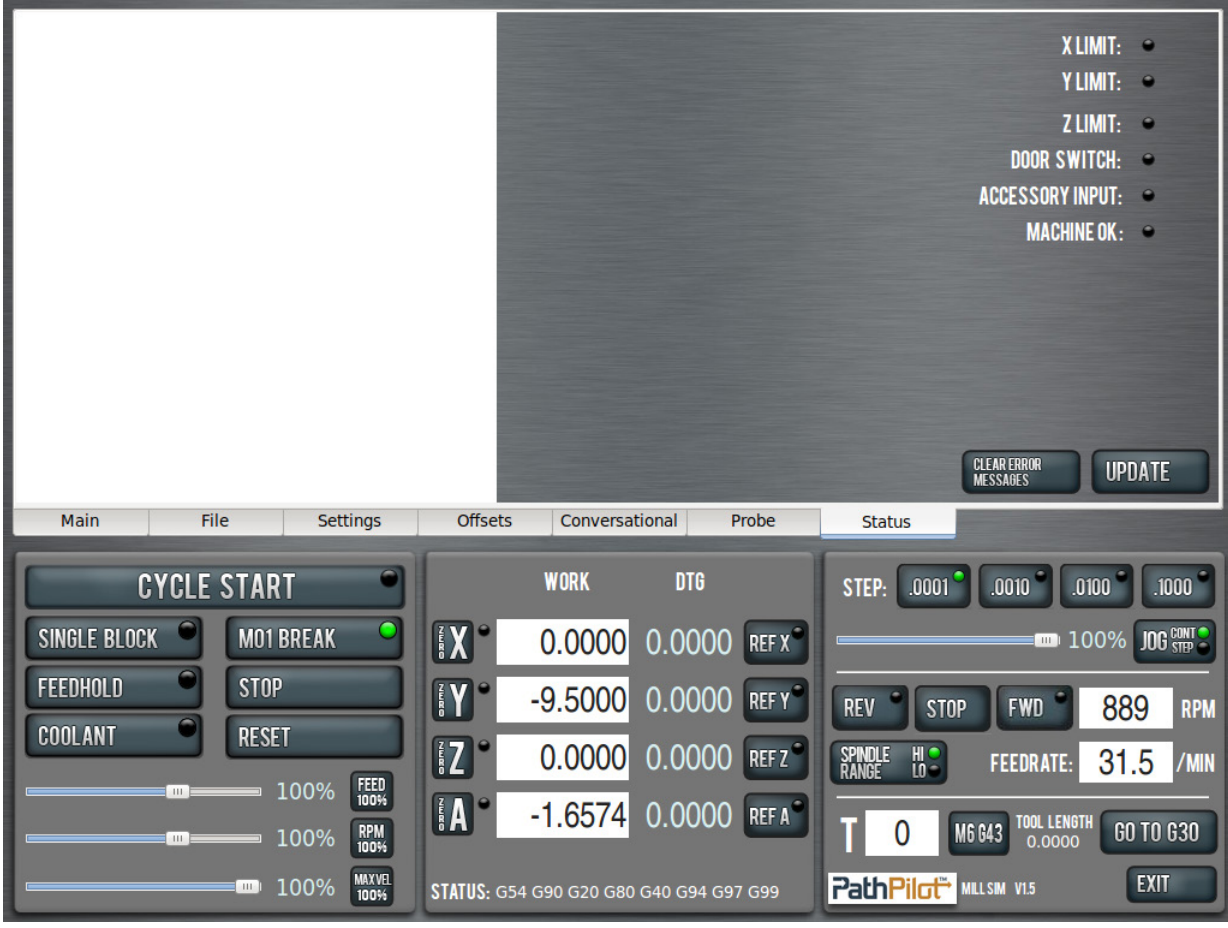

**Figure 1** 

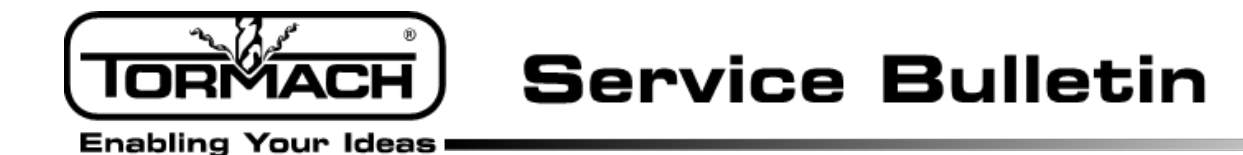

**5.** Navigate to the (vX.X) file on your USB drive and click Update (see **Figure 2**).

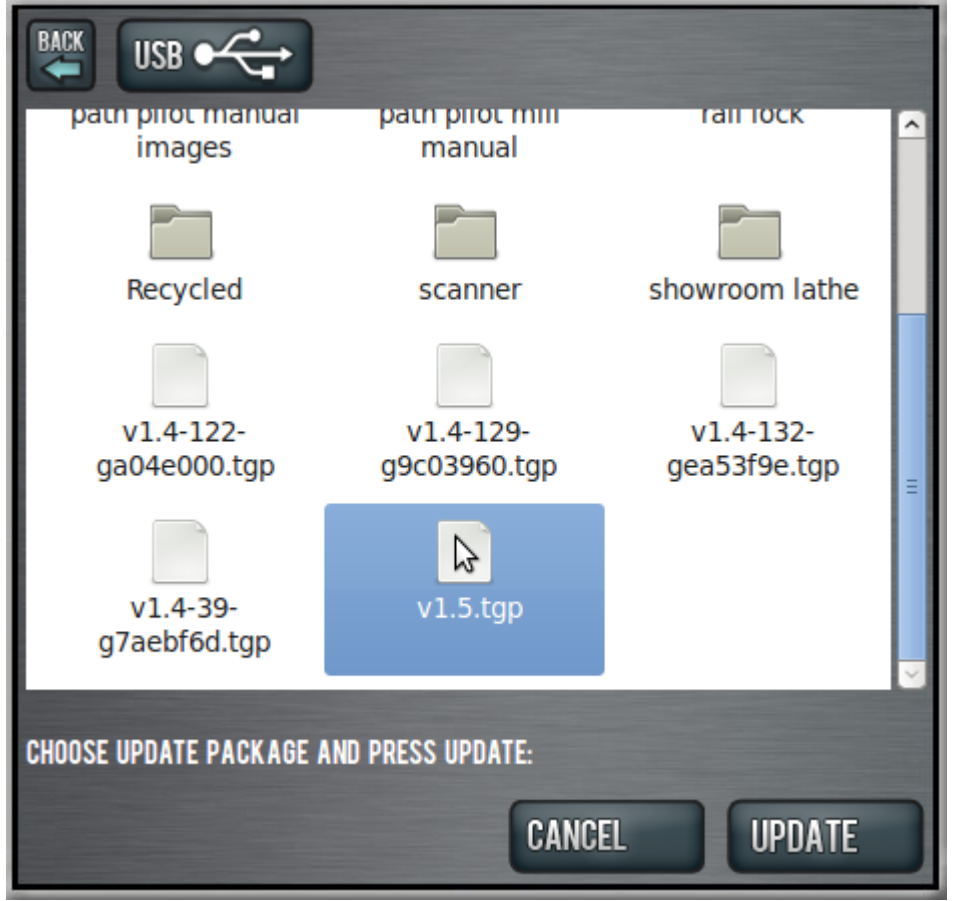

**Figure 2** 

**6.** Push the E-stop button on the mill when prompted and click *OK* (see **Figure 3**).

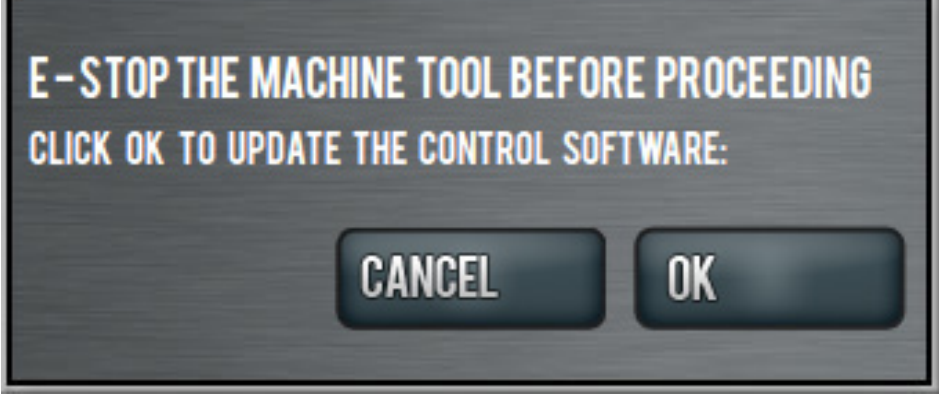

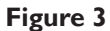

©Tormach® 2014. All rights reserved. Specifications subject to change without notice. SB0046\_PathPilot\_Release\_Notes\_0815A